## KMAP による船の制御(2)-外乱応答

2017(H29).12.15 片柳亮二

【問題】前資料「KMAP による船の制御(1)-舵の操舵応答」と同様に, 船に横流れ角  $\beta$ <sub>G</sub>=5°相当の外乱が入った場合の運動を解析せよ.ただし, 運動は水平面内のスウェイ運動 *v*とヨー運動 *r* のみを考える.また,運動 方程式およびデータは前資料「KMAP による船の制御(1)-舵の操舵応答」 と同じとする.

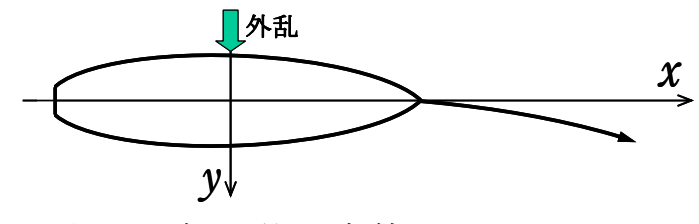

図 1 船の外乱応答

## 【解】

 データは前資料「KMAP による船の制御(1)-舵の操舵応答」と同じも のを使うと, 行列 Ap, B2 は次のようである.

$$
\dot{x} = A_p x + B_2 z_u \tag{1}
$$

$$
x = \begin{bmatrix} \beta \\ r \\ \psi \end{bmatrix}, \quad A_{\rho} = \begin{bmatrix} \overline{Y}_{\beta} & \overline{Y}_{r} & 0 \\ \overline{N}_{\beta} & \overline{N}_{r} & 0 \\ 0 & 1 & 0 \end{bmatrix}, \quad B_{2} = \begin{bmatrix} \overline{Y}_{\delta} & \overline{Y}_{\beta} \\ \overline{N}_{\delta} & \overline{N}_{\beta} \\ 0 & 0 \end{bmatrix}, \quad z_{u} = \begin{bmatrix} \delta \\ \beta_{G} \end{bmatrix}
$$
(2)

$$
A_p = \begin{bmatrix} -0.0277 & -0.502 & 0 \\ -0.00894 & -0.01465 & 0 \\ 0 & 1 & 0 \end{bmatrix}, \quad B_2 = \begin{bmatrix} 0.00343 & -0.0277 \\ -0.000761 & -0.00894 \\ 0 & 0 \end{bmatrix}
$$
(3)

このデータを用いて,KMAP で解析する.

 KMAP(バージョン 114 以降)を起動して, ①「KMAP\*\*\*解析内容選択画面」⇒"4"キーイン ②「データファイル利用方法」⇒"3"をキーイン ③「例題ファイルデータの取得」⇒例として,"3"をキーイン ④「3:機械システム制御の実際の例題」⇒"58"キーイン 例題のインプットデータ ⇒ EIGE.PRB7.2-2.DAT ⑤「新しいファイル名入力してください」と表示されるので,以下, 次のようにキーイン

## 0 0 1 6

これで解析計算が実行されて,安定解析結果が次のように表示される.

\*\*\*\*\* POLES AND ZEROS \*\*\*\*\* POLES( 5), EIVMAX= 0.8853D-01 N REAL IMAG 1 -0.88525683D-01 0.00000000D+00 2 0.00000000D+00 0.00000000D+00 3 0.00000000D+00 0.00000000D+00 0.0000000000+00 0.000000000+00 5 0.46153242D-01 0.00000000D+00 ZEROS( $3$ ),  $11/JJ = 6/1$ ,  $G=-0.7611D-03$  N REAL IMAG  $1 -0.67978233D-01$  0.000000000+00 2 0.00000000D+00 0.00000000D+00 3 0.00000000D+00 0.00000000D+00

この画面を消すと,「解析結果の表示」の画面になるが,画面を上にスク ロールすると,次の AP,B2 行列およびスタティックマージンが次のよう に表示されている.

```
....AP....... NI= 3 NJ= 3 
-0.2772D-01 -0.5022D+00 0.0000D+00-0.8944D-02 -0.1465D-01 0.0000D+00 0.0000D+00 0.1000D+01 0.0000D+00 
....B2....... NI= 3 NJ= 2 
 0.3426D-02 -0.2772D-01-0.7611D-03 -0.8944D-02
```
0.0000D+00 0.0000D+00

次の「解析結果の表示」に戻す.

\$\$\$\$\$\$\$\$\$\$\$\$\$\$\$\$\$\$\$\$\$\$\$\$\$< 解析結果の表示 >\$\$\$\$\$\$\$\$\$(KMAP\*\*\*)\$\$\$\$\$\$\$\$\$\$\$\$\$  $$$  \$ 0 : 表示終了 (次の解析 または 終了へ)  $$$  \$  $$$ \$\$ 1 : 安定解析図(f 特,根軌跡) (Excel を立ち上げてください) \$\$ \$\$ (極・零点配置,根軌跡,周波数特性などの図が表示できます) \$\$ \$\$ (極・零点の数値データは"9"(安定解析結果)で確認できます) \$\$ \$\$ 6 : ナイキスト線図 (Excel を立ち上げてください) \$\$ \$\$ 7 : シミュレーション図(KMAP(Simu)) (Excel を立ち上げてください) \$\$ \$\$ (Z191~Z200 に定義した値をタイムヒストリー図に表示できます) \$\$ \$\$ 9 : 釣り合い飛行時のデータおよび安定解析結果 (TES13.DAT) \$\$ \$\$ 10 : その他の Excel 図, 101 : KMAP 線図(1), 102 : KMAP 線図(2) \$\$ \$\$ 14 : 取り扱い説明書(pdf 資料),(15:インプットデータ表示),(16:Ap,B2 行列表示) \$\$ \$\$\$\$\$\$\$\$\$\$\$\$\$\$\$\$\$\$\$\$\$\$\$\$\$\$\$\$\$\$\$\$\$\$\$\$\$\$\$\$\$\$\$\$\$\$\$\$\$\$\$\$\$\$\$\$\$\$\$\$\$\$\$\$\$\$\$\$\$\$\$\$\$\$

ここで, 「1」, 「7」および「10」とキーイン/Enter すると, 極・零点, 外乱応答および運動軌跡( *XE* および *YE* )が次のように Excel で表示する ことができる.

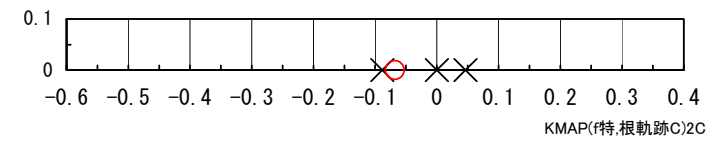

図 2  $V/\delta$ の極・零点(EIGE.PRB7.2-2.DAT)

この極は実根3個,零点は1個である.この極の実根1個は右半面にあ り非振動不安定根であることがわかる.

図 3 は,  $β$ <sub>G</sub> =-5°相当の外乱を 4 秒間受けた場合の応答である. 船は 非振動不安定であるから,舵による旋回運動と同様に機首を右に回転し 続ける. 図 4 は運動軌跡である. 船は時計回りに旋回する様子も舵によ る旋回特性と同様である.

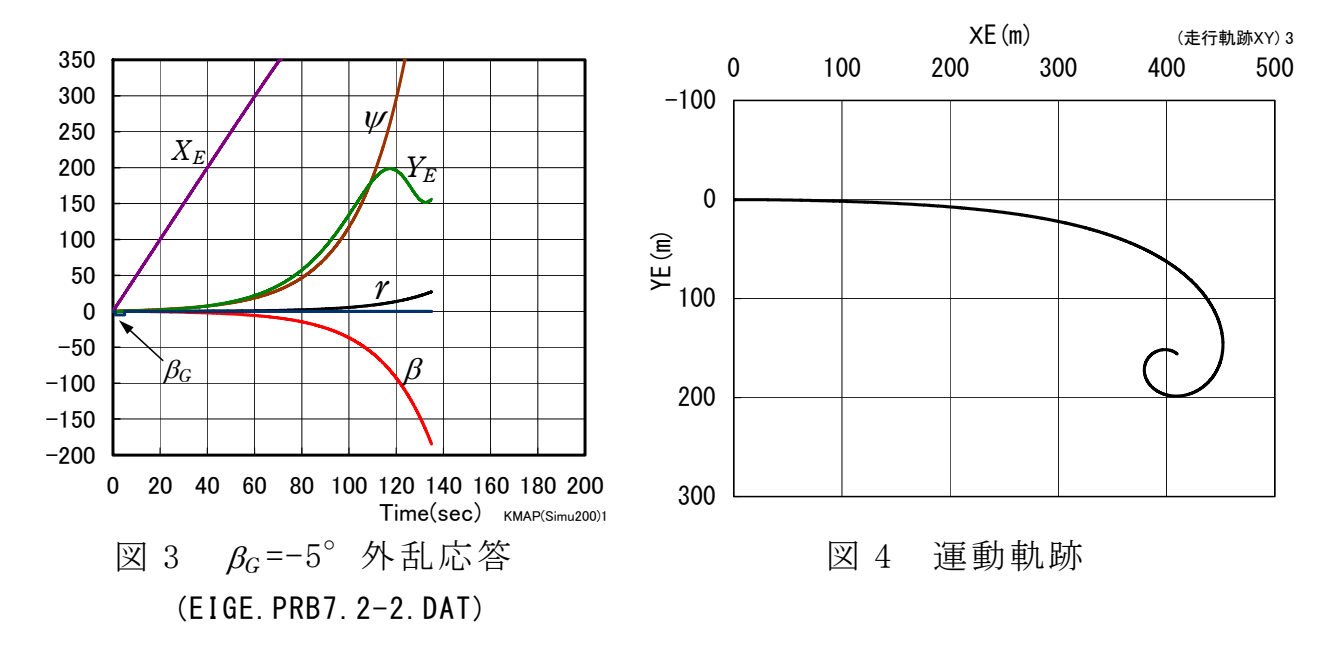

このケースのインプットデータは次のようである. (同様な問題では,例題ファイルをコピー利用して,数値を変更して解析 を行っていくとミスを防ぐことができる)

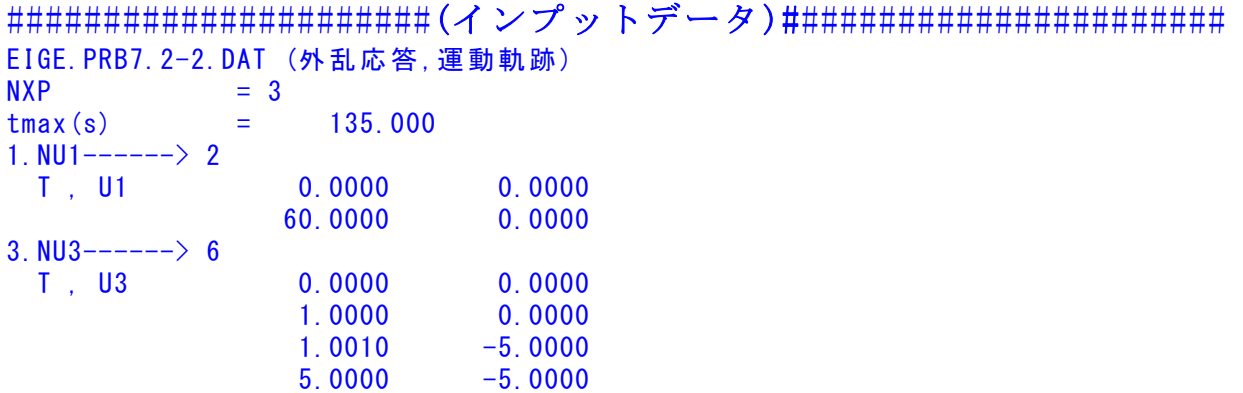

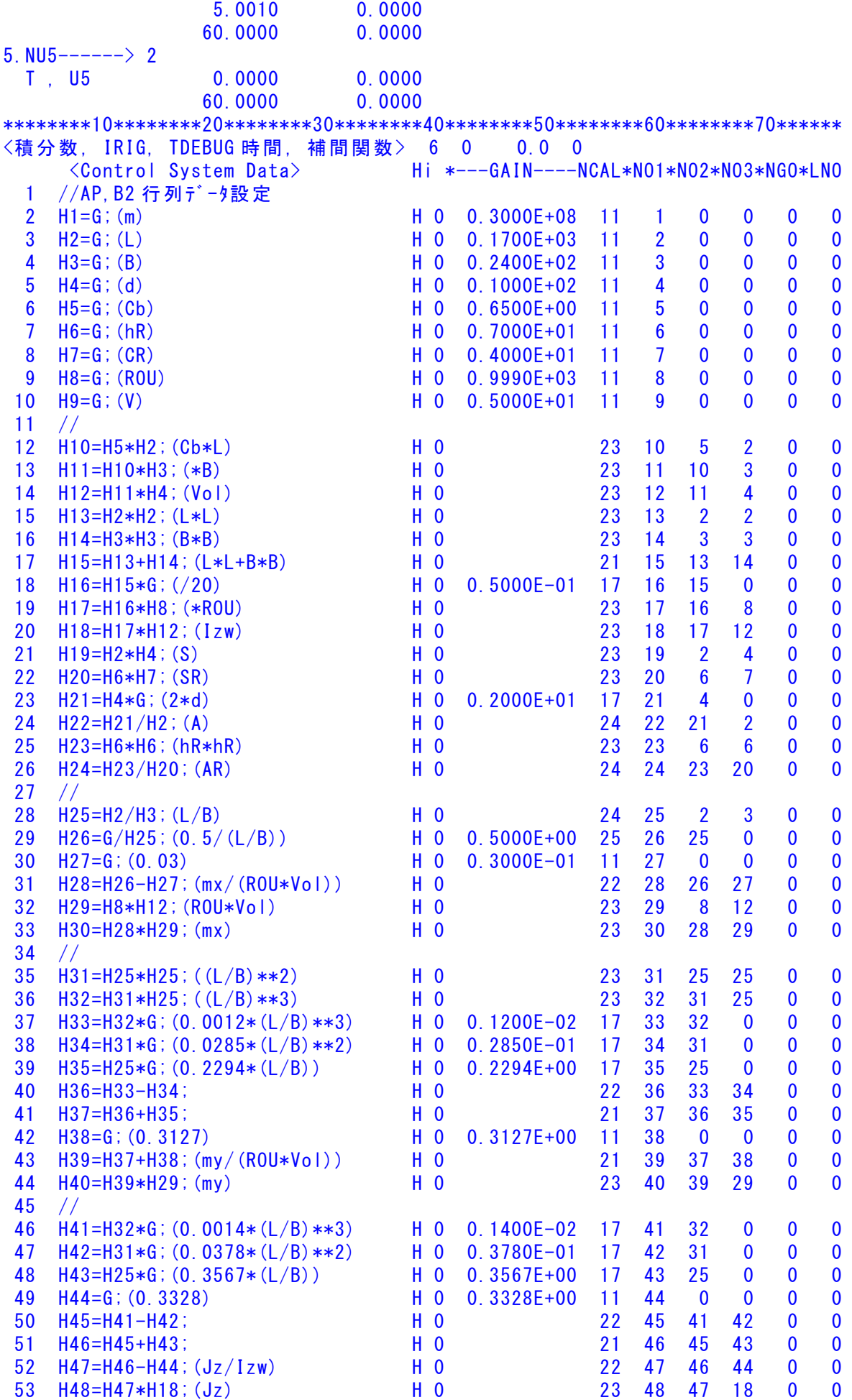

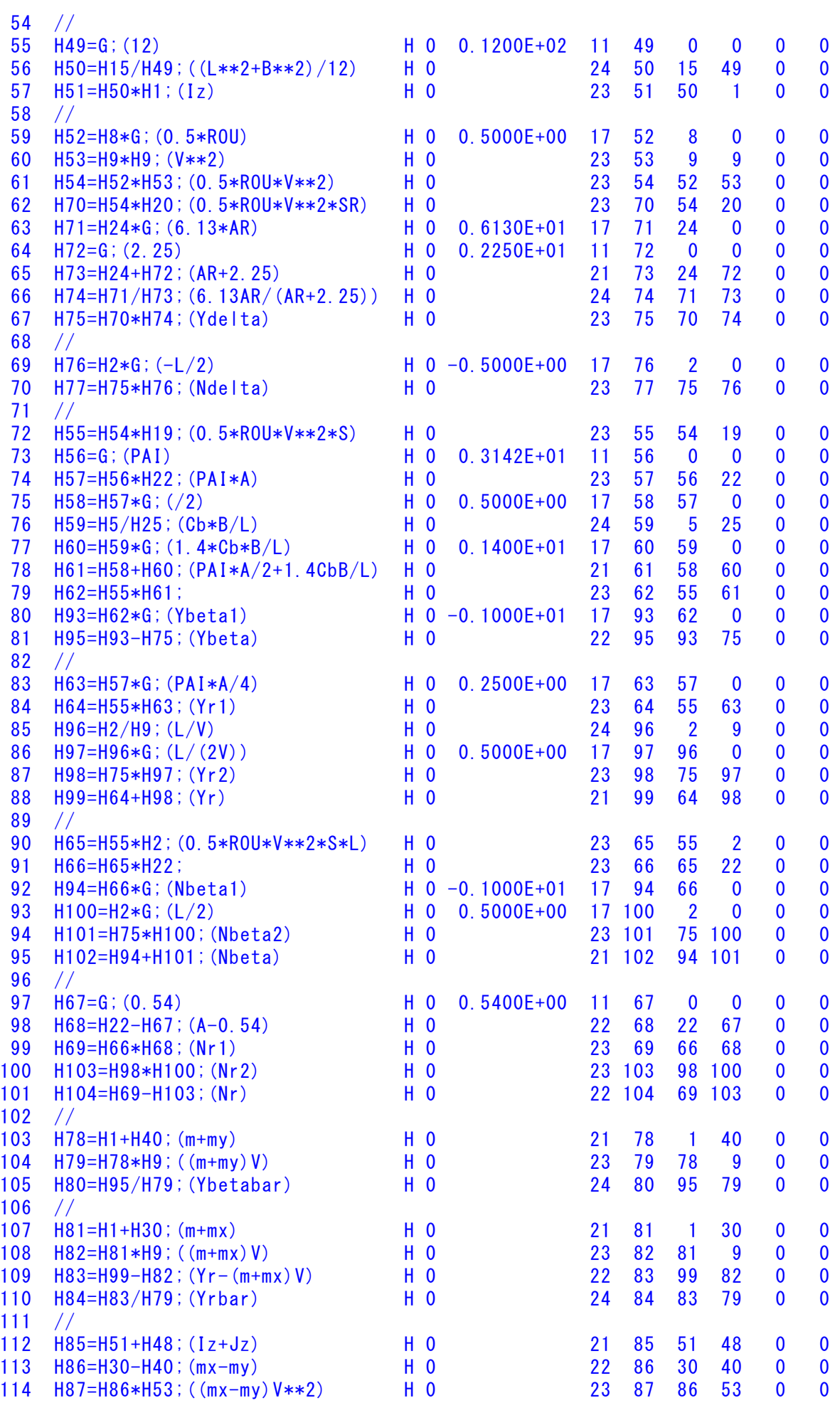

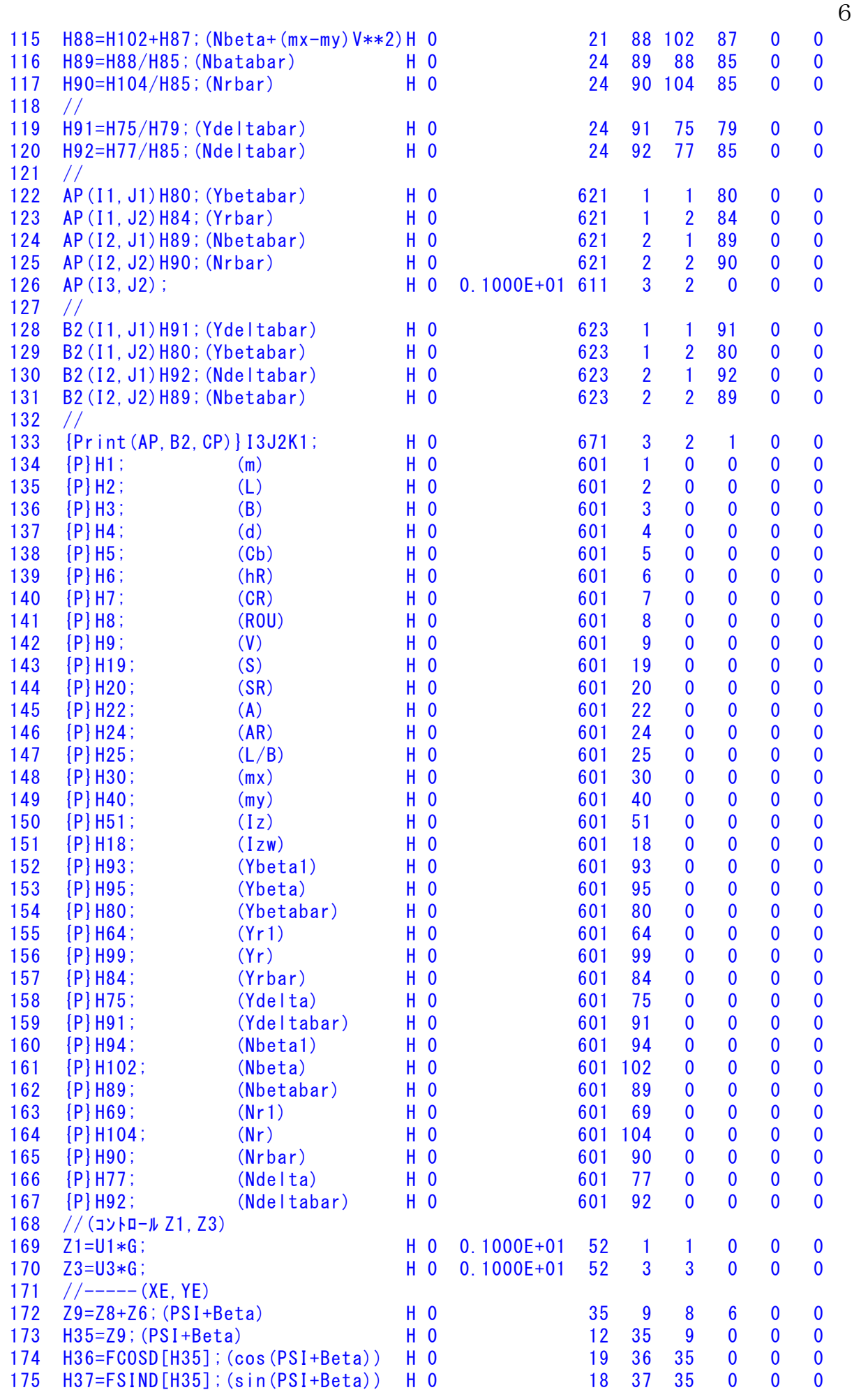

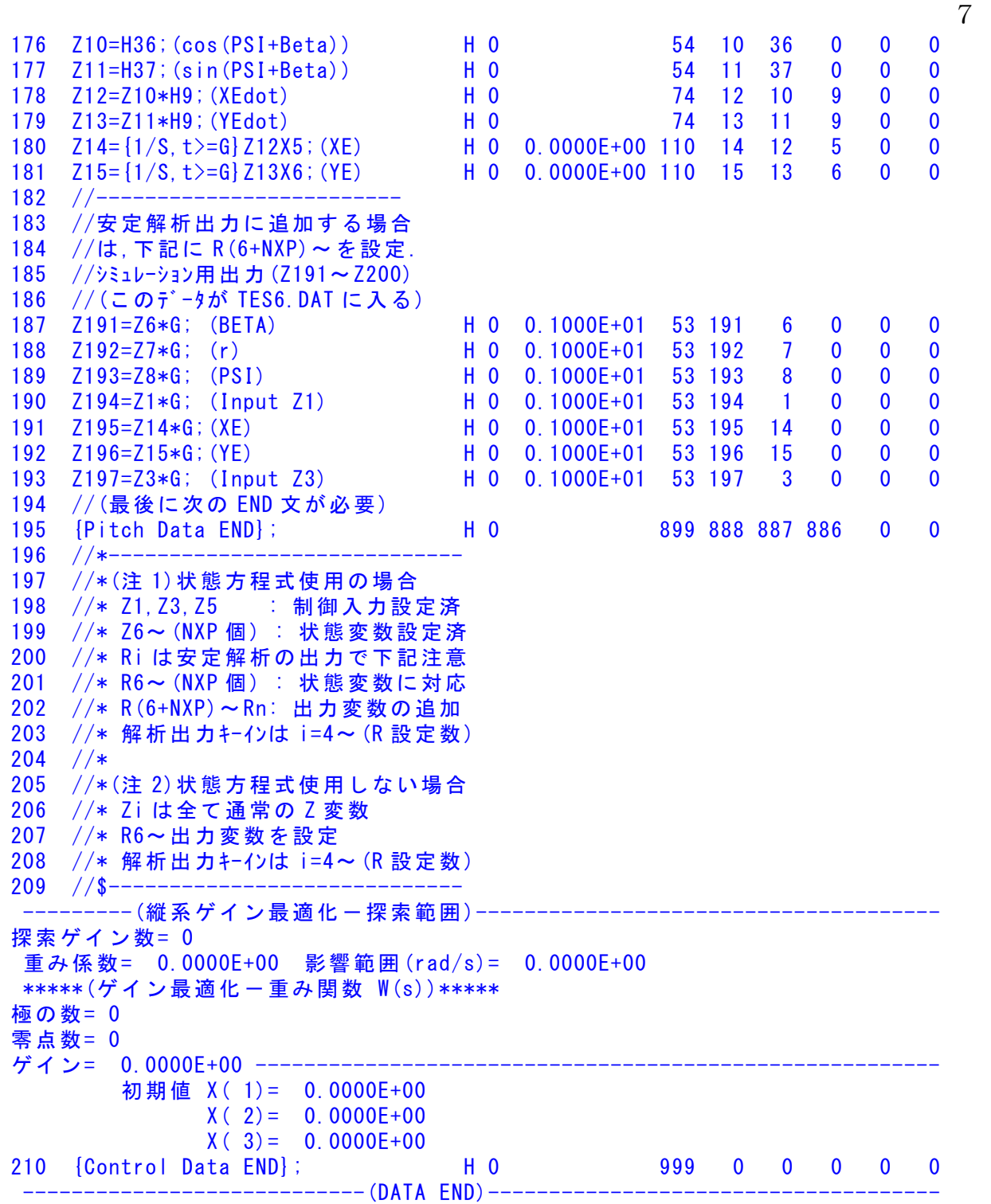

このインプットデータの制御則部は,「解析結果の表示」画面で「 101」 および「102」とキーインすると,次の KMAP 線図で確認できる.

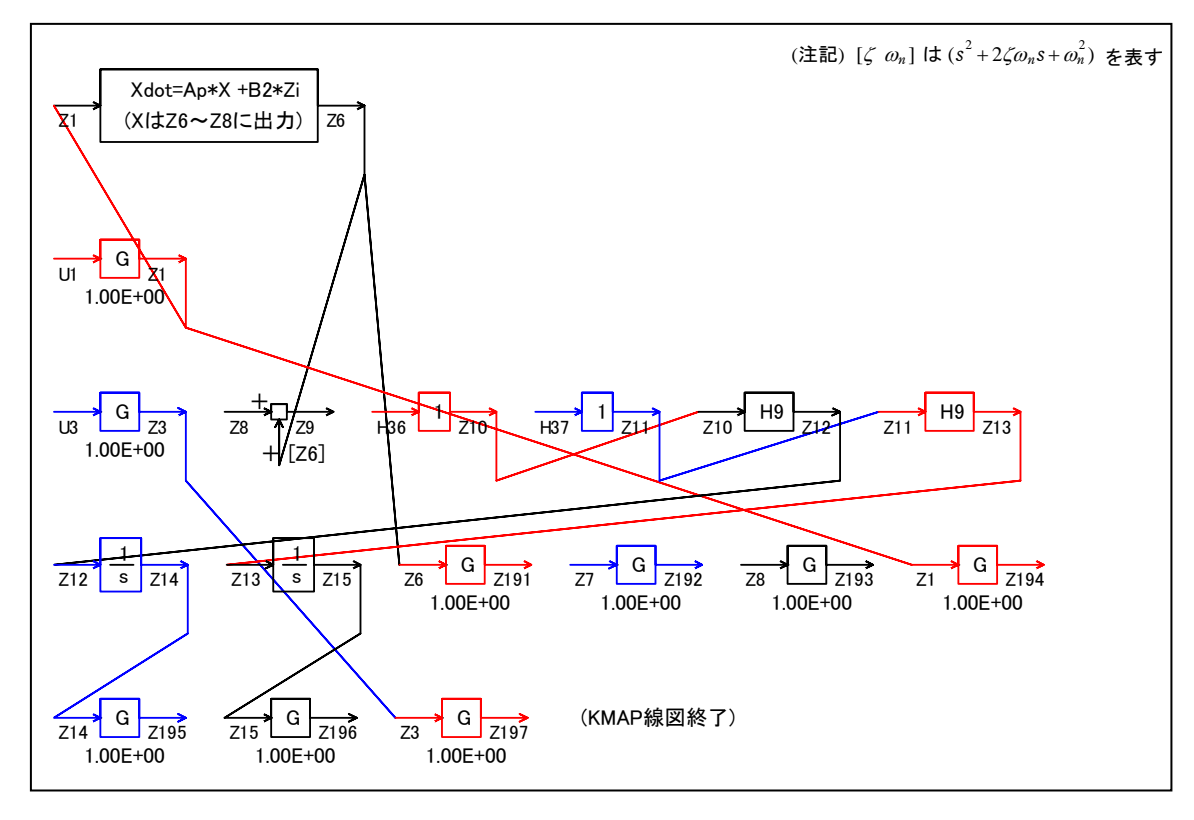

図 5 KMAP 線図

 図 5 の KMAP 線図は,インプットデータの制御則部をそのデータ順に図 にしたもので,信号の流れにミスがないか確認するのに便利である.

また,図 6の KMAP-H 線図は,計算に用いられる中間変数 H についての 信号の流れを図にしたものである.

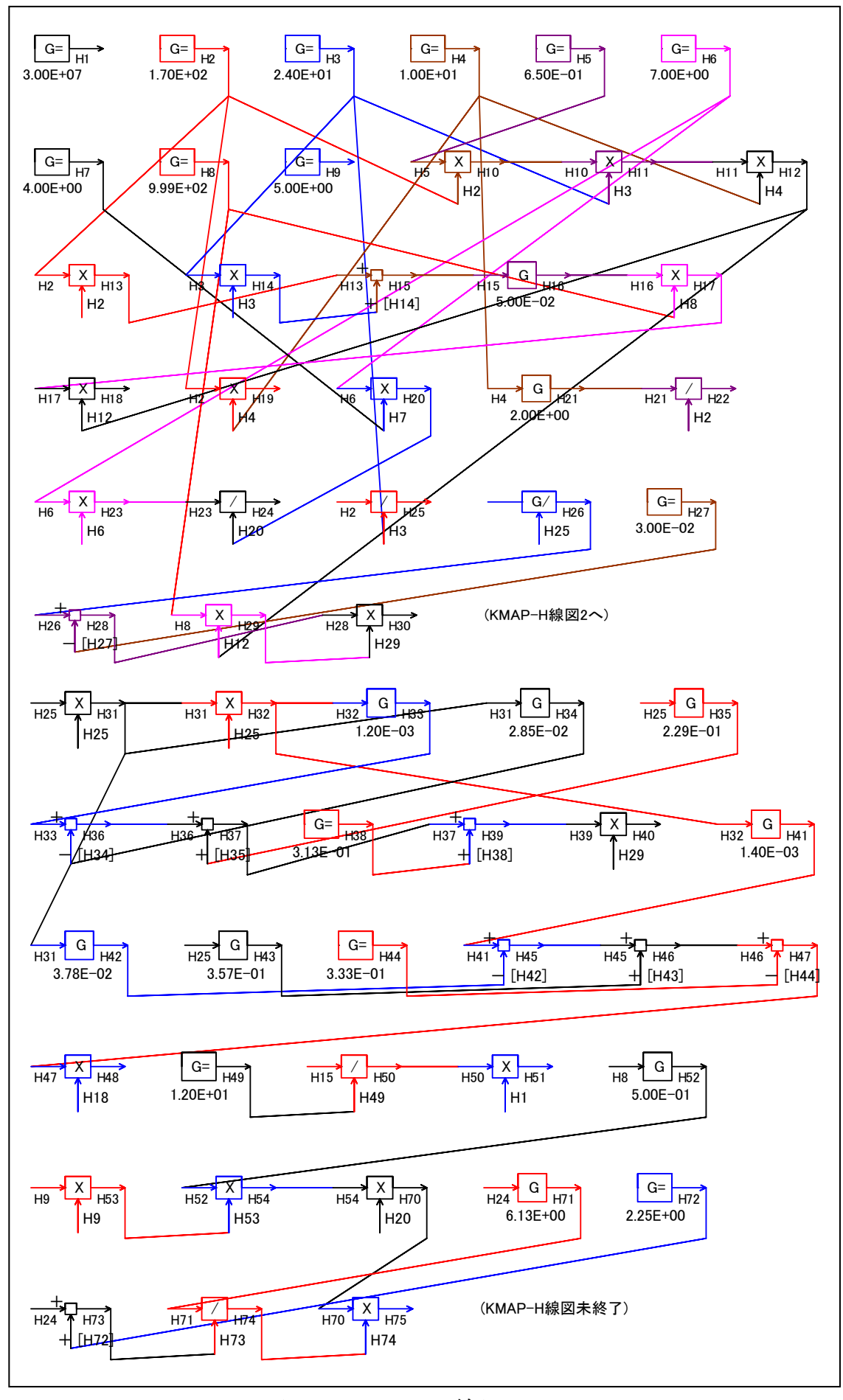

図 6 KMAP-H 線図

(参考図書)

- 1) 片柳亮二:機械システム制御の実際-航空機,ロボット,工作機械, 自動車,船および水中ビークル,産業図書,2013.
- 2) 片柳亮二:初学者のためのKMAP入門,産業図書,2012.
- 3) 片柳亮二:航空機の飛行力学と制御,森北出版,2007.
- 4) 廣田 實:船舶制御システム工学<増補版>,成山堂書店,1984.
- 5) 本田啓之輔:操船通論,成山堂書店,1992.
- 6) 元良誠三監修,著者小山健夫,藤野正隆,前田久明: 改訂版 船体海洋物の運動学,成山堂書店,1992.
- 7) 元良誠三:船体運動力学(電子訂正版), (社)日本船舶海洋工学会, 2005.
- 8) Lamb,H.: hydrodynamics Sixth Edition, Cambridge Univ. Press, 1932.
- 9) 片柳亮二:(KMAP 解説資料) KMAP による船の制御(1)-舵の操舵応答,2017.
- 10) <http://r-katayanagi.air-nifty.com/>

以上